# OBTNL B11 Quick Start Guide for Watch(safekeeper)

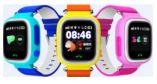

Please read this instruction carefully before starting to use the device in order to install and use quickly. Pictues are only for information. take practicality as standard.

1. Prepare

Confirm the device type, check the accessories.

Choose GSMnetwork's SIM card.Reference business

operator'suggestion. Please turn off the device before install the card.

The watch SIM card need to have GPRS and caller ID.

function(It must be compatible with 2g of data traffic).

Install client APPon the phone, which can inquiry your agency.

Bar-code or two-dimension code for user to register.

### 2. Products function

- GPS+base station+wifi.Three mode to lactation
- Mobile phone or Computer GPRS service platform, double control

#### model

- •GPRS real-time location,trace,monitor
- •The phone book
- •Talkhack
- •Intercom
- Health
- Trace
- Watch alarm
- Safety area
- •SOS emergency alarm
- •Watch remove alarm
- Low power alarm
- Remote turn off
- Bumper dating

#### Watch inturction

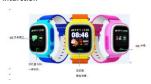

Part description and screen

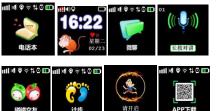

- 3.1 Home page; The first line of small icons were gsm signal. Ringing mode, networking flag. location icon, symbol voice(not shown), light perception flag, flag battery, below the time. date. Love.
- 3.2 The phone book: Click to go to see the 15 numbers app settings, click to dial Pick.
- 3.3 Micro-chat: Point into the micro-chat app that send voice phone.
- pnone.

  3.4 Press intercom: Press recording, release-dimensional code is a two-dimensional code to download the app, click on the icon to

zoom below watch id numbei.automatic identification.

4. Clents(safe-keeper)operate instruction
4.1APP register

Before logging in need to manually register the account, registration code scanner 15 or manually enter the registration code registration, registration code is unique and can not re-registered, if registered agent is required to restore the corresponding ID number; account must be unique, and others can not repeat, repeat if the user needs to replace the account re-registration; additional information customers can enter their own password can be modified, retrieve password required registration code. Login account and fill in the registration phone number, the registration interface as shown below:

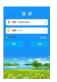

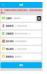

## 4.2.1 APP function menu

After finish register, input the correcter account number and password, click login, enter the main menu. The main menu show as below:

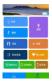

#### Partlal function instruction:

(1) Inter-phone:Watch talk to mobile phone

App sent voice:After turn on record function. App start to record and sent to watch.The longest voice can be 15s.Micro-end watches into the chat interface short press to play the voice box.

Watch for sending recording app:Enter the micro-chat screen, press the intercom icon recording(The longest record time is 15s), release the recording sent to app;

Vatch recordings Sent to app;
Watch recordings Send to a friend: Press the record button a friend, watches after sending recordings to a frind watches release, the maximum recording 15 seconds,

(2) Map:Real-time check the watch's location

The map menu display the watch and APP mobile phone position. Watch start to count for 3 minutes by Click"location". The interval time for upload is 20s. After 3 minutes it will back to the default work style. We can know the pattern of the watch location in real-time on the map menu. When location icon is red it is GPS location, Yellow is LBS location, Green is WIFI location, That green wifi positioning network targeting.

(3) Setting: Parameters setting for watch

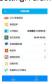

- a. Set SOS phone number:3 phone numbers can be set, it will alert after 35 if press SOS key when in emergency situation. Call the 3 phone number periodic. If nobody answer it will be over after two turns.
- b. Monitor: Usually parents' phone number are set as monitor number. When confirmed the watch dial the monitor number

But the watch can not hear any sound from phone. Inthat way the phone can monitor watch. No disturbing time: The three time shield all calls(Saturday, excluding weekends). d. Message prompt setting: Low voltage, SOS, three kinds of

initiatively.

C.

alert message switch when turn off the watch, That number is set wristwatch alarm messages according to the normal SMS charges, after the number is set to

open by default will monitor inside. ρ. Phone bool: 15 phone book numbers can be set in the watch.

These 15 numbers can dial to watch in two-way. f. Recover default work model: Default work model-open APP for 24 hours, the upload interval time is 60s.

Turn off: It can not press "OFF" key to turn off the watch once g. it start work normal. Only Through APP to remote turn-off. h. Bumper Dating: Watches will show your friends add friends

after the id, and can delete the add friends, watch re-cross a friend, a friend can only be submitted for each watch.

(4) Safety area: The smallest radius of the fence is 200m. Alert will happen when for inside of

the fence to outside. NOTE: fence alarm only when the watch gps positioning will trigger an alarm message, the base station location is not traveling fence alarm information.

- (5) Watch alarm: 3 watch alarm is available and also you can select the model of the watch to meet your needs.
- (6) Award for warm heart: Choose the number of the red hearts, click to send to watch, it will

display the warm heart and the numbers.

(7) Sek the watch: Send command while the watch is not at hand, the watch will ring for 1

minutes so that you can find out it. Press any key can stop it.

Clients can know other function will be introduced in "MINE" and
"HELP"menu.

4.2.2"Mine" men

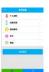

Note: The list of devices which can check customer registration id number, this id and watches posted id inconsistent watches can not

connect app.
"HELP" document describe details of all function. Client can go through that.

4.3 Watch alert instruction

Client will get alert push when it happens from watch. Phone client click the alert and enter APP main menu to check the details in information center.

5 Watch work model

upload time interval:

Three base work models: Normal model, Power saving model, Real-time location model. Different models have different interval upload time. Client can set work model based one needs. Normal model: 600s upload time interval; Power saving model: 3600s

Real-time model: 60s upload time interval.

- 6. Watch relative instructions
  - 6.1Watch SOS emergency alert

Long press SOS key for 3s.It will display SOS on screen. Watch will be on alert state.

Circular dial 3 SOS numbers for two turns. it will stop when call answered. If not, it will continue until the two turns over.Watch can send message to monitor number(default"Off"state). Also, send alert notification to APP.

6.2Remove wrist alert

There is sensor switch on watchband. It will alert unless you wear the watch for at least 3 minutes. The watch send alert message to monitor number(default "Off" state). At the same time sent alert notification to APP. The watch then have remove symbol.

6.3Low power alert

The watch battery appear in percentage. When lower than 20% the alert will happen. The watch send alert message to monitor number(default "OFF" state). At the same time sent alert notification to APP.

6.4Micro-chat

Press and friends watch the recording button to start recording, release the button after sending recordings to watch Friends.

Watch received a voice. a voice will mark the screen, press the record button to play all voice finished playing flag disappeared while being

Watch enter the micro chat interface, and optional micro-chat app

removed. 6 5Voice Care

Watch care need to set the number, the default display settings inside guardianship SMS alert number, After the app delivers turn on voice care instructions, dial the number to care for single talk.

6.6Shutdown

Watches can be no card keys off, App remote shutdown, power off.

6.7family number

Only one family watch dial keys, press "Mom" corresponding to the number dialws sos1.

6.8The phone book

Watch app can set up 10 phone book numbers, press watch "Mom" to enter the phone book, and then a short press to select the number, and finally press the dial.

6.9Answer and end calls

The number of calls related to watch, touch screen virtual buttons can

# answer the phone, hang up the power button. 7 Trouble shoot

- 1) The SIM inside watch is GSM networks or not, such as telecommunications does not support.

   1. The SIM inside watch is GSM networks or not, such as telecommunications does not support.
- 2) The SIM card is opened the data traffic, data traffic must be compatible with 2g of watches currently only 2g of data traffic.
- 3 ) Server parameters namely IP and port. ID is correct, we must ensure consistent and watches factory barcode id id watches posted writes, customers can edit their own mobile phone text messages pw, 123456, ts # sent to watch (wristwatch card must be installed power, SMS must be in English input method). If agents do not understand can
- ask,

  4) Not registered in two situations: a prompt device number does not exist or the device number has been registered, must find agents processing; b Tip account that is already registered the account has

been registered, the customer can simply change an account.

7. Entrance to scan bar-code

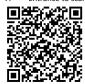

Download Android and IOS for mobile phone client by scan bar-code